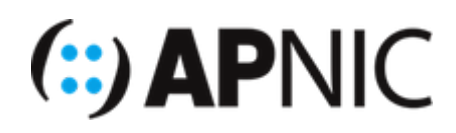

# **LAB: DNS64/NAT64/464XLAT**

## **Lab Environment**

- The Lab topology has:
	- 1 x DNS/NAT Host (IPv4 And IPv6)
	- 1 X Client (IPv6 Only)

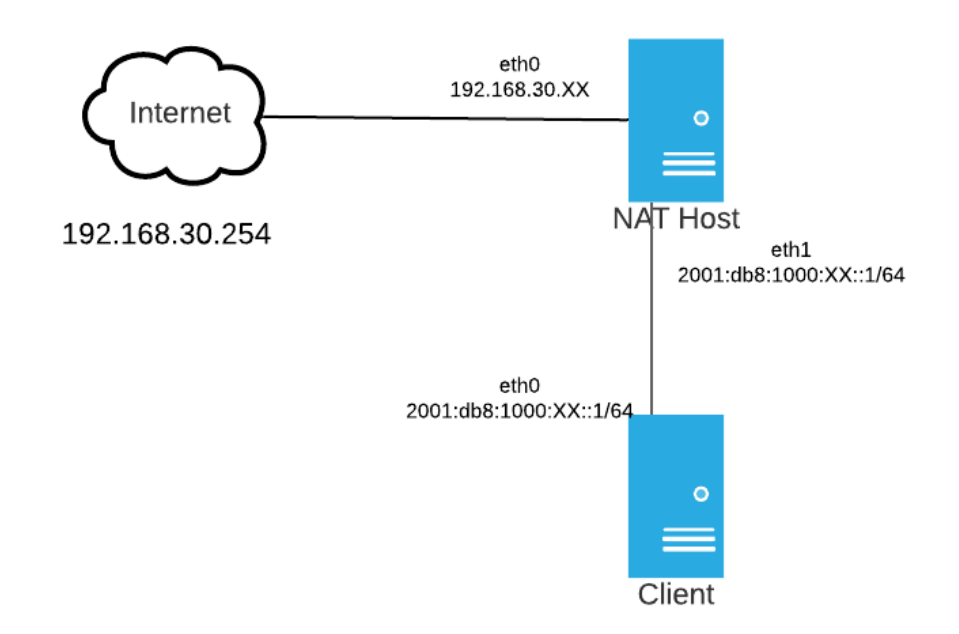

#### **Address Plan**

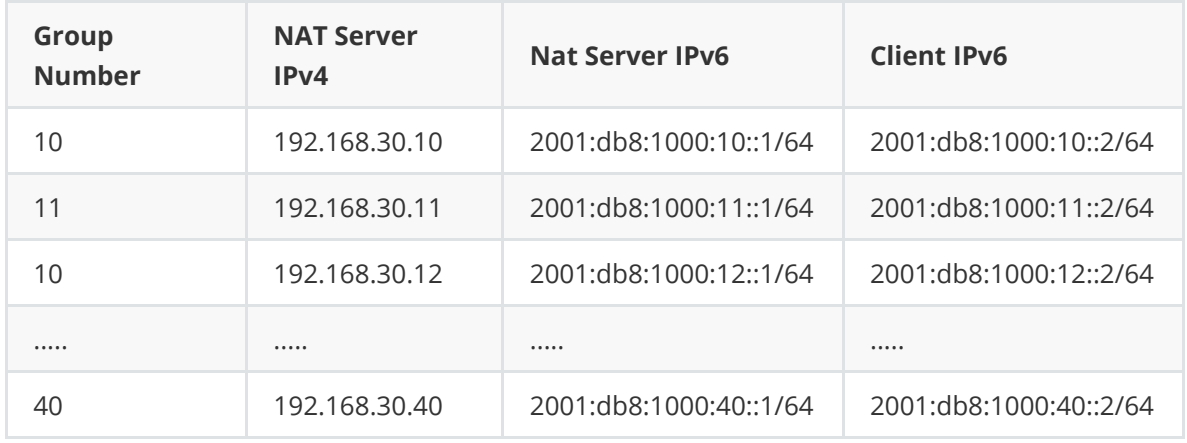

Log onto your NAT Server from the assigned Jumphost

ssh apnic@192.168.30.XX

Where XX is your group number

Username: apnic

Password: training

# **Check the initial state**

1. From the NAT Server, SSH to your Client IPv6 Address

```
ssh apnic@2001:db8:1000:XX::2
```
2. We will be using our training apt cache server as a test as it only has a IPv4 address lets check our DNS records.

dig apt.apnictraining.net

The Output should look like:

```
; <<>> DiG 9.11.3-1ubuntu1.13-Ubuntu <<>> apt.apnictraining.net
;; global options: +cmd
;; Got answer:
;; ->>HEADER<<- opcode: QUERY, status: NOERROR, id: 27150
;; flags: qr aa rd ra; QUERY: 1, ANSWER: 1, AUTHORITY: 1, ADDITIONAL: 2
;; OPT PSEUDOSECTION:
; EDNS: version: 0, flags:; udp: 4096
; COOKIE: 99352a884dc67e08578e64d85f601fbebe0635b3a36076c3 (good)
;; QUESTION SECTION:
;apt.apnictraining.net. IN A
;; ANSWER SECTION:
apt.apnictraining.net. 604800 IN A 192.168.30.248
;; AUTHORITY SECTION:
apt.apnictraining.net. 604800 IN NS
ns.apt.apnictraining.net.
;; ADDITIONAL SECTION:
ns.apt.apnictraining.net. 604800 IN A 192.168.30.10
;; Query time: 1 msec
;; SERVER: 2001:db8:1000:10::1#53(2001:db8:1000:10::1)
;; WHEN: Tue Sep 15 01:58:22 UTC 2020
;; MSG SIZE rcvd: 127
```
- 3. Now Lets check and see if there is an IPv6 Record dig apt.apnictraining.net AAAA This should return no resulting record
- 4. exit back to your NAT Server to continue with the next step

### **Setup DNS 64**

1. Edit the /etc/bind/named.conf.options

Insert the Below under listen-on-v6  $\{$  any;  $\}$ ;

(hint: sudo nano /etc/bind/named.conf.options )

```
dns64 2001:db8:624:624:624:XX::/96 {
                clients {any; };
                mapped { any; };
                suffix ::;
                break-dnssec yes;
        };
```
Where XX in the translation prefix is your group Number.

*DO NOT USE THE ABOVE CONFIG IN PRODUCTION - this is a very basic example of DNS64* (hint: to exit and save in nano Ctrl+W to save and Ctrl+X to exit )

2. Restart Bind

sudo systemctl restart bind9

- 3. Check that Bind has started correctly and correct any errors listed, restart bind if required sudo systemctl status bind9
- 4. SSH to your Client from your Nat Server

ssh apnic@2001:db8:1000:XX::2

Where *XX* is your group number

4. Lookup our test IPv4 dns name

dig apt.apnictraining.net

The Output should not have changed from the previous check

5. Now lookup the IPv6 Address

dig apt.apnictraining.net AAAA

Output:

```
; <<>> DiG 9.11.3-1ubuntu1.13-Ubuntu <<>> apt.apnictraining.net AAAA
;; global options: +cmd
;; Got answer:
;; ->>HEADER<<- opcode: QUERY, status: NOERROR, id: 16474
;; flags: qr aa rd ra; QUERY: 1, ANSWER: 1, AUTHORITY: 1, ADDITIONAL: 1
;; OPT PSEUDOSECTION:
; EDNS: version: 0, flags:; udp: 4096
; COOKIE: 50509affb63e41d8ad85354a5f5ef7550907082c15c32560 (good)
```

```
;; QUESTION SECTION:
;apt.apnictraining.net. IN AAAA
;; ANSWER SECTION:
apt.apnictraining.net. 604800 IN AAAA
2001:db8:624:624:624:10:c0a8:1ef8
;; AUTHORITY SECTION:
apt.apnictraining.net. 604800 IN NS ns.apt.apnictraining.net.
;; Query time: 1 msec
;; SERVER: 2001:db8:1000:10::1#53(2001:db8:1000:10::1)
;; WHEN: Mon Sep 14 04:53:41 UTC 2020
;; MSG SIZE rcvd: 123
```
6. Now try and ping our address by name

ping apt.apnictraining.net

It will resolve the address, but your should get destination unreachable.

exit out of your ssh session to your *Client*.

# **Install the NAT64**

1. On the NAT Server we will install JOOL to act as our our NAT64

```
cd /home/apnic/
wget https://www.jool.mx/download/jool-tools_4.1.3-1_amd64.deb
sudo apt install -y ./jool-tools_4.1.3-1_amd64.deb
```
On a non-containerised install, you would also need to install the dkms role as well

2. Start Jool

```
sudo jool instance add "GroupXX" --netfilter \
--pool6 2001:db8:624:624:624:XX::/96
```
Where xx is your group number

3. Verify that you Jool session is running.

sudo jool instance display

You should see a running jool instance.

4. Now ssh into to your Client.

ssh apnic@2001:db8:1000:XX::2

5. Ping our host again.

ping apt.apnictraining.net

You should have results similar to the below:

```
PING apt.apnictraining.net(2001:db8:624:624:624:10:c0a8:1ef8
(2001:db8:624:624:624:10:c0a8:1ef8)) 56 data bytes
64 bytes from 2001:db8:624:624:624:10:c0a8:1ef8
(2001:db8:624:624:624:10:c0a8:1ef8): icmp_seq=1 ttl=63 time=0.225 ms
64 bytes from 2001:db8:624:624:624:10:c0a8:1ef8
(2001:db8:624:624:624:10:c0a8:1ef8): icmp_seq=2 ttl=63 time=0.142 ms
```
#### **But you can't ping any V4 literals yet**

```
root@cli11:/# ping 192.168.30.248
connect: Network is unreachable
```
**Congratulations, you now have NAT64/DNS64 running!**

**If you HAVE NOT got the above working ask for assistance as the rest of the lab requires a working DNS64/NAT64 configuration**

# **CLAT Installation**

#### **Next we will install the other half of our XLAT - the CLAT**

1. On the Client we will need to install some software. CLATD is perl/tayga implementation of a CLAT.

```
cd /home/apnic
sudo apt install -y build-essential
git clone https://github.com/toreanderson/clatd
cd clatd
sudo make
sudo make install
```
2. Now we will install Tayga which is a CLAT 'client'

sudo apt install tayga

As CLATD has some perl dependencies, we will have to install those as well.

3. Launch the Perl CPAN Environment

perl -MCPAN -e shell

You will be asked about configuration

```
Would you like to configure as much as possible automatically? [yes]
```
Press Enter to accept the default

```
What approach do you want? (Choose 'local::lib', 'sudo' or 'manual')
[local::lib]
```
Enter sudo at this prompt

You are now in the CPAN shell. You should see something like the below

```
cpan shell -- CPAN exploration and modules installation (v2.18)
Enter 'h' for help.
```
cpan[1]>

In the Shell you will need to enter these commands **one at a time**. Once each step has finished, move onto the next:

```
install Net::IP
install IO::Socket::INET6
install Net::DNS
reload cpan
```
These steps could take some time, so be patient. *(you may see an error at the end of the NET::DNS install about THOR/Net-LibIDN2. This is safe to ignore)*

After cpan has reloaded you can exit out of the perl shell

4. Let see if our CLAT service is running

sudo service clatd status

If the service is not running

sudo service clatd restart

Once the service is running you will see something like:

```
apnic@CLI11:~$ sudo service clatd status
● clatd.service - 464XLAT CLAT daemon
   Loaded: loaded (/etc/systemd/system/clatd.service; enabled; vendor
preset: enabled)
  Active: active (running) since Mon 2020-09-14 05:48:10 UTC; 22s ago
    Docs: man:clatd(8)
Main PID: 5407 (clatd)
   Tasks: 2 (limit: 4915)
   CGroup: /system.slice/clatd.service
           ├─5407 /usr/bin/perl -w /usr/sbin/clatd
           └─5422 tayga --config /tmp/a764fkM8uh --nodetach
Sep 14 05:48:21 CLI11.apnictraining.net clatd[5407]: Enabling Proxy-ND for
2001:db8:1000:10:4b05:218a:6378:0 on eth0
Sep 14 05:48:21 CLI11.apnictraining.net clatd[5407]: Creating and
configuring up CLAT device 'clat'
Sep 14 05:48:21 CLI11.apnictraining.net clatd[5407]: Created persistent tun
device clat
Sep 14 05:48:21 CLI11.apnictraining.net clatd[5407]: Adding IPv4 default
route via the CLAT
Sep 14 05:48:21 CLI11.apnictraining.net clatd[5407]: Starting up TAYGA,
using config file '/tmp/a764fkM8uh'
Sep 14 05:48:21 CLI11.apnictraining.net tayga[5422]: starting TAYGA 0.9.2
Sep 14 05:48:21 CLI11.apnictraining.net tayga[5422]: Using tun device clat
with MTU 1500
Sep 14 05:48:21 CLI11.apnictraining.net tayga[5422]: TAYGA's IPv4 address:
192.0.0.2
Sep 14 05:48:21 CLI11.apnictraining.net tayga[5422]: TAYGA's IPv6 address:
2001:db8:624:624:624:10:c000:2
Sep 14 05:48:21 CLI11.apnictraining.net tayga[5422]: NAT64 prefix:
2001:db8:624:624:624:10::/96
```
#### 5. Now lets ping our v4 names and addresses again

```
apnic@CLI11:~$ ping apt.apnictraining.net
PING apt.apnictraining.net(2001:db8:624:624:624:10:c0a8:1ef8
(2001:db8:624:624:624:10:c0a8:1ef8)) 56 data bytes
64 bytes from 2001:db8:624:624:624:10:c0a8:1ef8
(2001: db8: 624: 624:624:10: c0a8:1ef8): icmp_seq=1 ttl=63 time=0.935 ms
64 bytes from 2001:db8:624:624:624:10:c0a8:1ef8
(2001:db8:624:624:624:10:c0a8:1ef8): icmp_seq=2 ttl=63 time=0.104 ms
64 bytes from 2001:db8:624:624:624:10:c0a8:1ef8
(2001:db8:624:624:624:10:c0a8:1ef8): icmp_seq=3 ttl=63 time=0.164 ms
\wedgeC
```

```
--- apt.apnictraining.net ping statistics ---
3 packets transmitted, 3 received, 0% packet loss, time 2025ms
rtt min/avg/max/mdev = 0.104/0.401/0.935/0.378 ms
apnic@CLI11:~$ ^C
apnic@CLI11:~$ ping 192.168.30.248
PING 192.168.30.248 (192.168.30.248) 56(84) bytes of data.
64 bytes from 192.168.30.248: icmp_seq=1 ttl=61 time=148 ms
64 bytes from 192.168.30.248: icmp_seq=2 ttl=61 time=0.305 ms
64 bytes from 192.168.30.248: icmp_seq=3 ttl=61 time=0.263 ms
64 bytes from 192.168.30.248: icmp_seq=4 ttl=61 time=0.321 ms
```